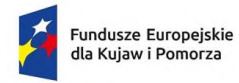

Rzeczpospolita Polska

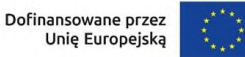

## **Pierwsze kroki w WOD2021**

Użytkownik, który jako pierwszy wprowadza dane organizacji w aplikacji WOD2021, automatycznie **otrzymuje** w niej **rolę Administratora**.

Administrator to użytkownik, który zarządza uprawnieniami, rolami i profilami innych użytkowników w ramach swojej organizacji.

Przydzielając uprawnienia w ramach organizacji pierwszy Administrator może nadać uprawnienia kolejnym osobom, w tym uprawnienia kolejnych Administratorów. Mogą oni mieć taki sam jak on lub węższy zakres uprawnień.

Po pierwszym zalogowaniu lub utworzeniu konta otrzymasz automatyczne zaproszenie do wprowadzania danych danej organizacji:

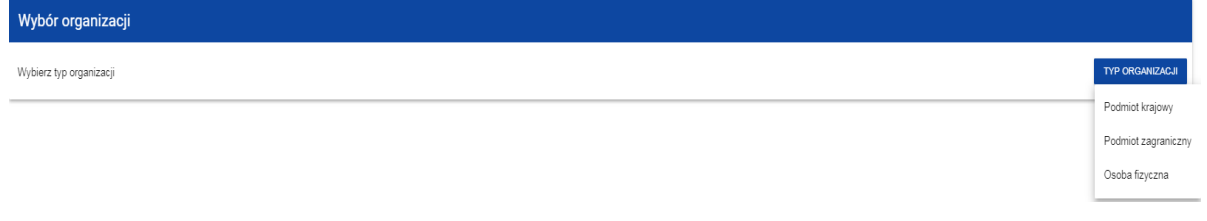

## **Jeśli wybierzesz opcję Podmiot krajowy**, system poprosi Cię o wpisanie NIP:

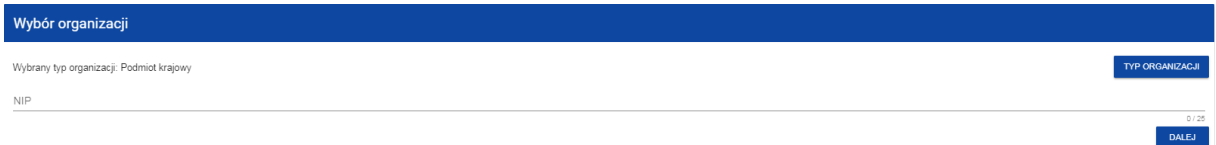

Po wpisaniu NIP i wybraniu przycisku **Dalej**, system sprawdzi, czy organizacja właśnie zarejestrowanego użytkownika już jest zapisana. Jeśli nie jest, aplikacja otwiera stronę z danymi, które należy uzupełnić:

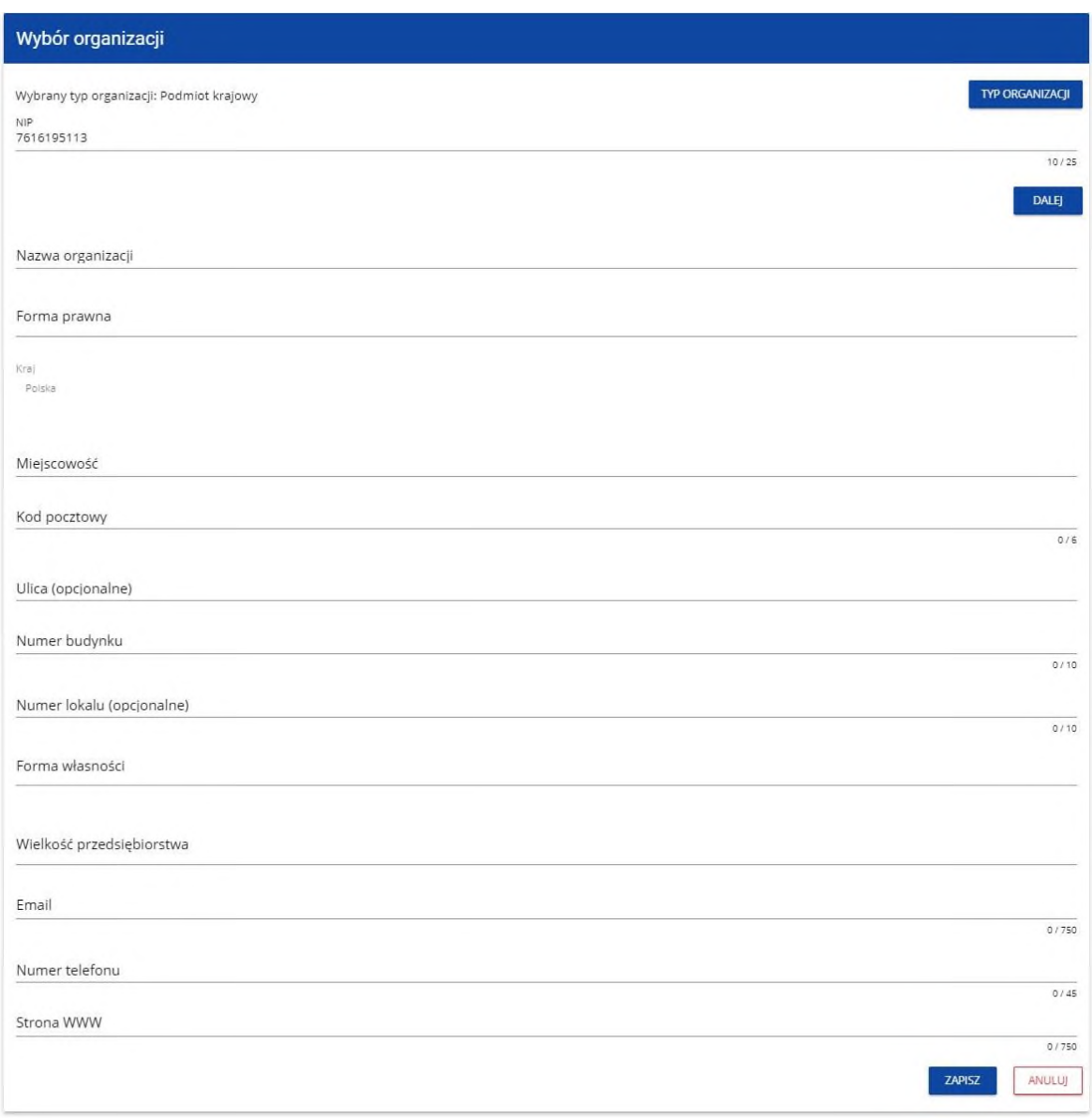

Gdy klikniesz przycisk **Zapisz** w prawym dolnym rogu ekranu, dodasz nowy podmiot krajowy. Twoje konto zostanie przypisane do tej organizacji.

**Powyższa procedura powoduje również otrzymanie w danej organizacji roli Administratora.**